# $\mathbf{d}$   $\mathbf{d}$ **CISCO**

#### **HURTIGREFERANSE**

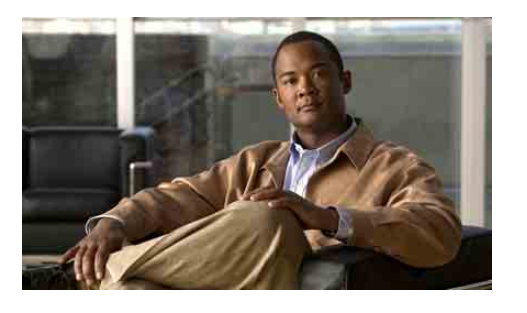

#### **For ledere**

## **Cisco Unified Communications Manager Assistant for Cisco Unified Communications Manager 6.0**

Finne ut hvilken Cisco Unified Communications Manager Assistant-modus du bruker

- Bruke Cisco Unified Communications Manager Assistant i Delt linje-modus
- Bruke Cisco Unified Communications Manager Assistant i proxy-linje-modus

Systemansvarlig har konfigurert at Cisco Unified Communications Manager Assistant skal være i enten delt linje-modus eller proxy-linje-modus. I delt linje-modus bruker assistenten et delt katalognummer (linje) for å behandle samtalen. I proxy-linje-modus bruker assistenten et annet nummer (linje) til å behandle samtalen med.

Ved hjelp av denne referansen kan du finne ut hvilken Cisco Unified Communications Manager Assistant-modus du bruker. Du får også et sammendrag av hvilke funksjoner som er tilgjengelige på telefonen i de forskjellige modusene.

## **Finne ut hvilken Cisco Unified Communications Manager Assistant-modus du bruker**

For å finne ut hvilken Cisco Unified Communications Manager Assistant-modus telefonen din er i må du først finne Lederstatusmenyen nederst til venstre på LCD-skjermen. Hvis du bare ser ett ikon i statusvinduet på LCD-skjermen (en bjelle eller en bjelle med strek over), bruker du Cisco Unified Communications Manager Assistant i delt linje-modus.

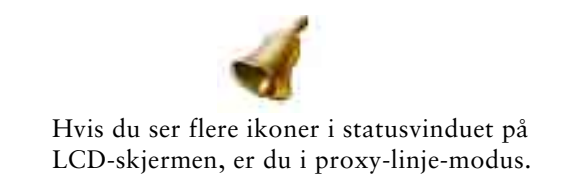

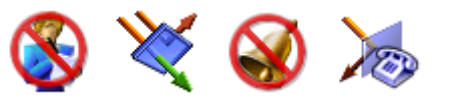

# **Bruke Cisco Unified Communications Manager Assistant i delt linje-modus**

De neste avsnittene gir en oversikt over funksjonene som en leder kan bruke med Cisco Unified Communications Manager Assistant i delt linje-modus.

### **Konfigurere et viderekoblingsmål**

Du viderekobler samtalene til viderekoblingsmålet når du trykker på funksjonstasten **VidKobl**. Du angir viderekoblingsmålet, for eksempel assistentens katalognummer, i vinduet Lederkonfigurasjon. Hvis du vil åpne vinduet Lederkonfigurasjon, bruker du URLen, brukernavnet og passordet du har fått fra systemansvarlig. Åpne URLen i Microsoft Internet Explorer på datamaskinen. Deretter kan du logge deg på.

**Merk** Hvis du blir bedt om det, må du merke av for Klarer alltid innhold. Klikk deretter på **Ja**.

Angi katalognummeret du vil bruke som viderekoblingsmål, og klikk på **Lagre**.

## **Dempe ringetonen**

Hvis du vil dempe eller fjerne demping av ringetonen på telefonen, trykker du på funksjonstasten IkkeFor for å slå funksjonen Ikke forstyrr på og av. Et bjelleikon viser at IkkeFor er *av* (ringetone aktivert), og en bjelle med strek over viser at IkkeFor er *på* (ringetone deaktivert).

## **Behandle samtaler**

Telefonen viser flere funksjonstaster for å hjelpe deg med å behandle samtaler. Du får tilgang til følgende funksjoner på telefonen når du bruker Cisco Unified Communications Manager Assistant i delt linje-modus:

### **Viderekoble en aktiv samtale**

Trykk på funksjonstasten **VidKobl** for å viderekoble en samtale fra telefonen til et annet nummer. Bruk vinduet Lederkonfigurasjon for å tilordne viderekoblingsmålet til et katalognummer.

### **Sende en samtale til taleposten**

Trykk på funksjonstasten **OverfTp** for å sende en aktiv samtale til taleposten.

#### **Foreta et intercom-anrop**

Trykk på kortnummerknappen **Intercom** på telefonen for å foreta et intercom-anrop til assistenten.

# **Bruke Cisco Unified Communications Manager Assistant i proxy-linje-modus**

De neste avsnittene gir en oversikt over funksjonene som en leder kan bruke med Cisco Unified Communications Manager Assistant i proxy-linje-modus.

## **Konfigurere lederinnstillinger**

Du kan bruke vinduet Lederkonfigurasjon til å konfigurere lederinnstillinger.

## **Tilgang til Lederkonfigurasjon**

Hvis du vil åpne vinduet Lederkonfigurasjon, bruker du URLen, brukernavnet og passordet du har fått fra systemansvarlig. Klikk URLen, og logg på.

 $\mathscr{D}$ 

**Merk** Hvis du blir bedt om det, må du merke av for Klarer alltid innhold. Klikk deretter på **Ja**.

**Hovedkontor i USA** Cisco Systems, Inc. 170 West Tasman Drive San Jose, CA 95134-1706 USA <http://www.cisco.com> Tlf: +1 408 526-4000 +1 800 553-6387 Faks: +1 408 527-0883

## $\left\vert .\right\vert \left\vert .\right\vert \left\vert .\right\vert \left\vert .\right\vert$ **CISCO**

Cisco, Cisco Systems, and the Cisco Systems logo are registered trademarks or trademarks of Cisco Systems, Inc. and/or its affiliates in the United States and certain other countries. All other trademarks mentioned in this document or Website are the property of their respective owners. The use of the word partner does not imply a partnership relationship between Cisco and any other company. (0610R)

© 2007 Cisco Systems, Inc. All rights reserved.

#### **Angi standardassistenten**

Når det er mulig, tilordner Cisco Unified Communications Manager Assistant den aktive assistenten din som standardassistent. Hvis standardassistenten ikke er tilgjengelig, tilordner Cisco Unified Communications Manager Assistant en annen assistent.

Slik velger du standardassistent:

- **1.** Velg kategorien Standardassistent fra vinduet Lederkonfigurasjon.
- **2.** Velg en assistent fra rullegardinlisten for assistenten.
- **3.** Klikk på **Lagre**.

### **Angi viderekoblingsmål**

Viderekoble anropene til viderekoblingsmålet når du trykker på funksjonstasten **VidKobl** eller **VidAlle**.

- **1.** Velg kategorien Viderekoble fra vinduet Lederkonfigurasjon.
- **2.** Velg en assistent eller angi katalognummeret du vil bruke som et viderekoblingsmål.
- **3.** Klikk på **Lagre**.

### **Angi filterlister**

Med filterlister kan du velge hvilke anrop som skal sendes til deg, og hvilke som skal sendes til assistenten.

- **1.** Velg filterkategoriene Med eller Uten i vinduet Lederkonfigurasjon.
	- **–** Med filter Anrop som samsvarer med et nummer i Med filter-listen, sendes til deg, og de andre sendes til assistenten.
	- **–** Uten filter Anrop som samsvarer med et nummer i Uten filter-listen, sendes til assistenten, og de andre sendes til deg.
- **2.** Bygg en filterliste som inneholder ett eller flere telefonnumre. Du kan bruke følgende jokertegn:
- **• x** representerer ett siffer hvor som helst i telefonnummeret.
- **• \*** representerer flere sifre i begynnelsen eller slutten av nummeret.
- **3.** Klikk på **Lagre**.

## **Assistentvalg**

For å kunne behandle samtalene dine må assistenten være pålogget Cisco Unified Communications Manager-konsollen og være tilkoblet. Hvis den aktive assistenten logger av eller kobler fra, prøver Cisco Unified Communications Manager Assistant å tilordne en ny assistent til deg. Som leder er du alltid logget på funksjonen Cisco Unified Communications Manager Assistant.

#### **Identifisere den aktive assistenten**

Den aktive assistenten er personen som behandler samtaler på dine vegne.

Hvis du har flere assistenter, vil du kanskje vite hvilken assistent som er aktiv. Trykk i så fall på knappen **Tjenester** på telefonen, og velg assistenttjenesten. Element 3 viser den aktive assistenten.

#### **Bytte aktiv assistent**

Velg element **3** fra Lederstatus-menyen. Endre den aktive assistenten ved å velge en annen assistent fra listen over tilgjengelige assistenter. Gå ut av menyen når du er ferdig.

### **Ingen ledige assistenter**

Hvis ingen av assistentene er tilgjengelige, er assistentikonet (ikonet helt til venstre) på Lederstatus-menyen på telefonen streket over. Støtten for samtalebehandling gjenopptas når en av assistentene logger seg på.

## **Overvåke samtaler og funksjoner**

Lederstatus-menyen vises på telefonens LCD-skjerm. Bruk statusvinduet til å overvåke samtalene og til å bruke følgende funksjoner:

#### **Overvåke viderekoblede samtaler**

Se etter disse Assistentovervåking-meldingene i den øverste ruten i statusvinduet:

**•** "Assistentovervåking – PÅ" – Ingen omdirigerte samtaler er aktive.

- **•** "Anrop fra" og IDen til den som ringer En omdirigert samtale ringer på assistentens telefon. Du kan trykke på funksjonstasten **Overta** hvis du vil overta samtalen nå.
- **•** Varslingstone I tillegg til "Anrop fra"-informasjonen kommer det et lydvarsel når den viderekoblede samtalen er satt over. Trykk på Tjenester og angi Varslingstone til På for å slå på lydvarselet.
- **•** IDen til den som ringer og en tidsmåler – Assistenten har svart på den viderekoblede samtalen.
- **•** "Assistentovervåking AV" Funksjonen for assistentovervåking er deaktivert. Du kan slå denne funksjonen på og av med funksjonstasten **OvervPå**.

#### **Overvåke funksjonene**

Se etter disse funksjonene i Lederstatus-menyen (fra venstre til høyre):

- **•** Assistent Et ikon som ser ut som en person. Viser at assistenten er *aktiv* og klar til å behandle samtaler. Når det samme ikonet er streket over, betyr det at ingen assistenter er tilgjengelige.
- **•** Samtalefiltrering En fylt sirkel viser at filtreringen er *på*, og en tom sirkel at den er *av*. Bruk Lederstatus-menyen for å slå denne funksjonen på og av.
- **•** Ikke forstyrr Et bjelleikon viser at IkkeFor er *av* (ringetone aktivert), og en bjelle med strek over viser at IkkeFor er *på* (ringetone deaktivert). Hvis du vil dempe eller fjerne demping for ringetonen på telefonen, trykker du på funksjonstasten **IkkeFor** for å slå funksjonen på og av.
- **•** Viderekoble alle En pil som bøyes av ved et hinder, viser at VidAlle er *på*, og en rett pil viser at den er *av*. Trykk på funksjonstasten **VidAlle** for å slå denne funksjonen på og av.

## **Behandle samtaler**

Telefonen viser flere funksjonstaster for å hjelpe deg med å behandle samtaler. Du får tilgang til følgende funksjoner på telefonen når du bruker Cisco Unified Communications Manager Assistant i proxy-linje-modus:

#### **Overta et anrop**

Trykk på funksjonstasten **Overta** hvis du vil overta et anrop som ringer på assistentens telefon.

Se etter en Anrop fra-melding i vinduet Assistentovervåking. Dette betyr at et viderekoblet anrop ringer på assistentens telefon. Du kan overta et ringende anrop, men ikke en tilkoblet samtale.

### **Viderekoble en aktiv samtale**

Trykk på funksjonstasten **VidKobl** for å viderekoble en samtale fra telefonen til et annet nummer. Bruk vinduet Lederkonfigurasjon til å angi et viderekoblingsmål.

### **Viderekoble alle samtaler**

Trykk på funksjonstasten **VidAlle** for å videresende alle (ikke-filtrerte) samtaler til et annet nummer. Bruk vinduet Lederkonfigurasjon til å angi et viderekoblingsmål.

### **Sende en samtale til taleposten**

Trykk på funksjonstasten **OverfTp** for å sende en aktiv samtale til taleposten.

### **Foreta et intercom-anrop**

Trykk på kortnummerknappen **Intercom** på telefonen for å foreta et intercom-anrop til ønsket assistent.

## **Filtrere samtaler**

Når samtalefiltrering er *på*, filtrerer Cisco Unified Communications Manager Assistant dine innkommende anrop til assistenten, basert på IDen til den som ringer, og innstillingene for filterlisten.

## **Slå filtrering på og av**

Velg **1** fra Lederstatus-menyen på telefonen.

Velg **2** fra Lederstatus-menyen for å aktivere en filtermodus. Du kan veksle mellom modusene Med-filter og Uten-filter.